Would You Kindly Turn on Do Not Disturb And Turn Off Your Ringer?

### Do Not Disturb & Ringer!

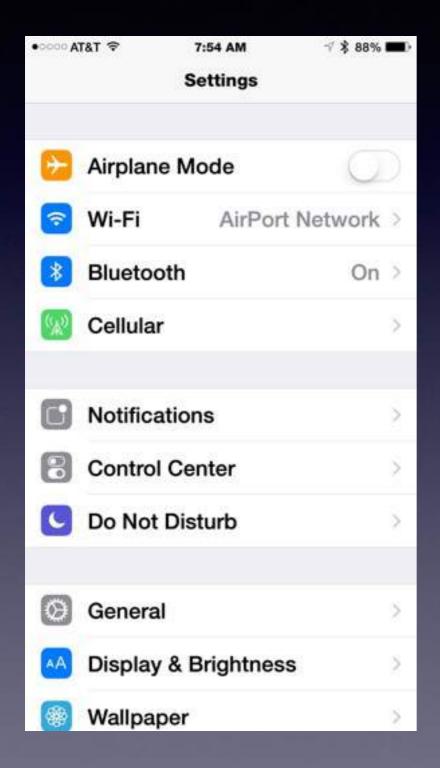

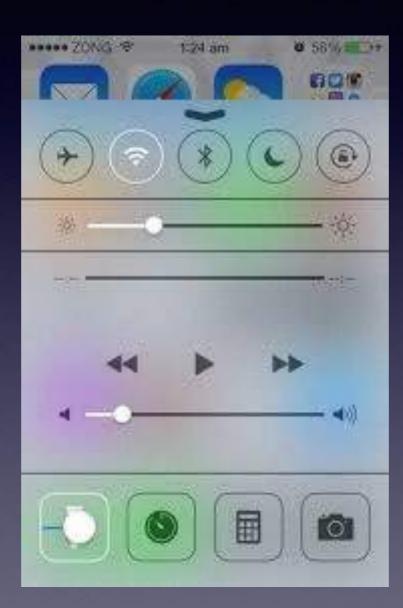

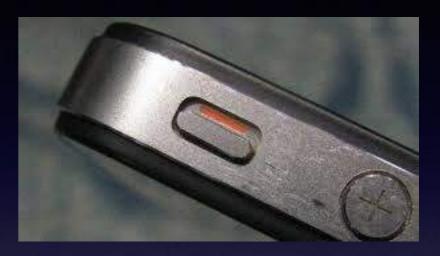

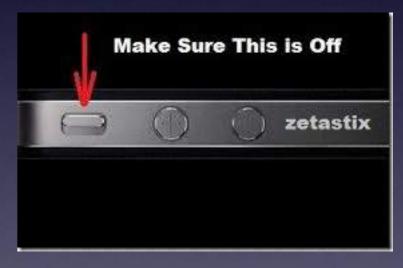

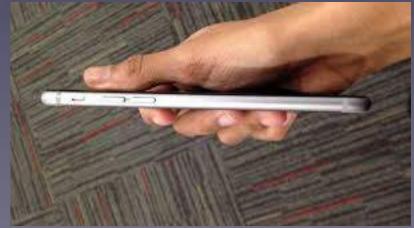

## iPad and iPhone Basics

For

January 14, 2016

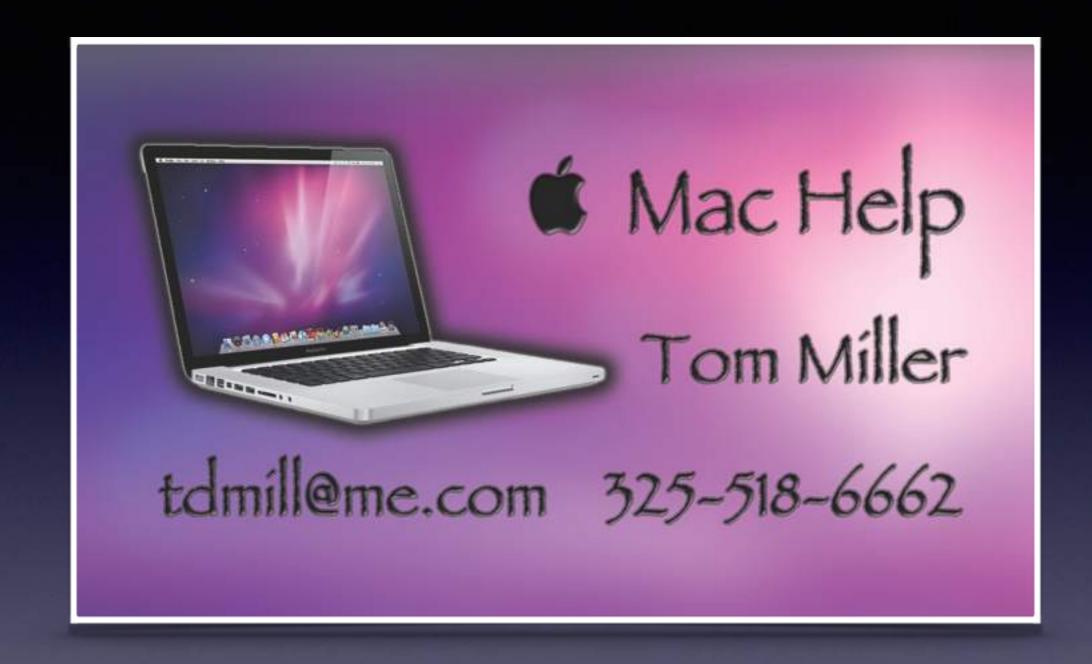

# All Slides Are On My Website

tommillermachelp.com

## Web Site

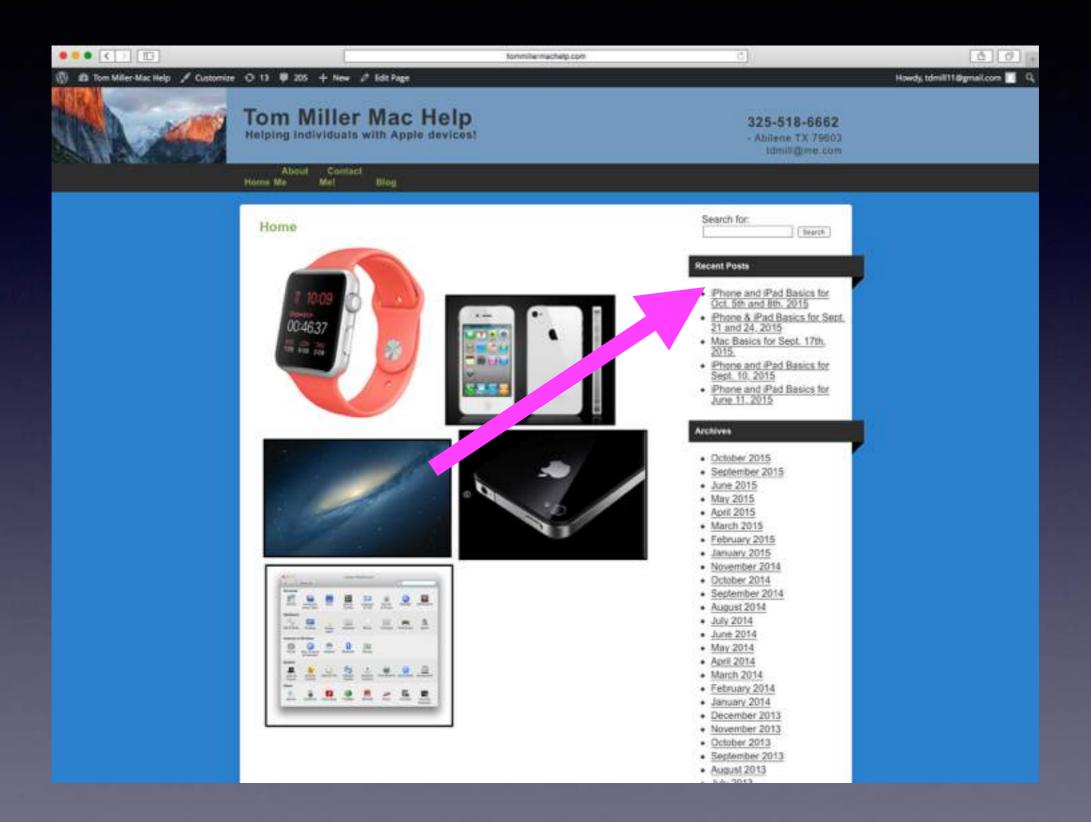

## Be Cautious!

Do not trust....

Do not give anyone access to your computer...

Do not answer telephone calls from numbers you don't recognize

Do not return calls to numbers you do not recognize.

### Your Display Going Dark!

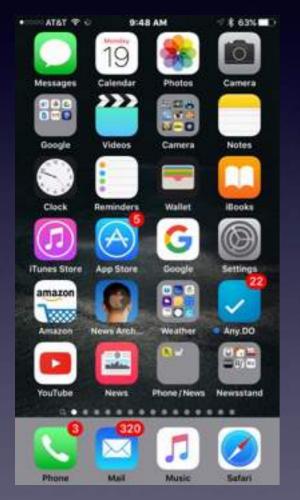

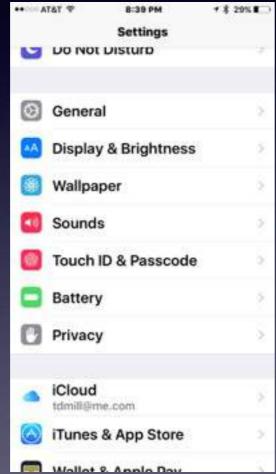

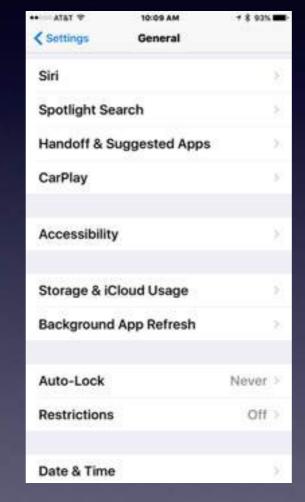

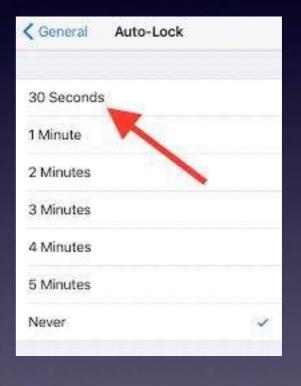

#### Learn to Answer Your Own Questions!

Ask Siri
Ask Google
Ask Safari
Use the Spotlight Search
Go YouTube

## The "Tips" App

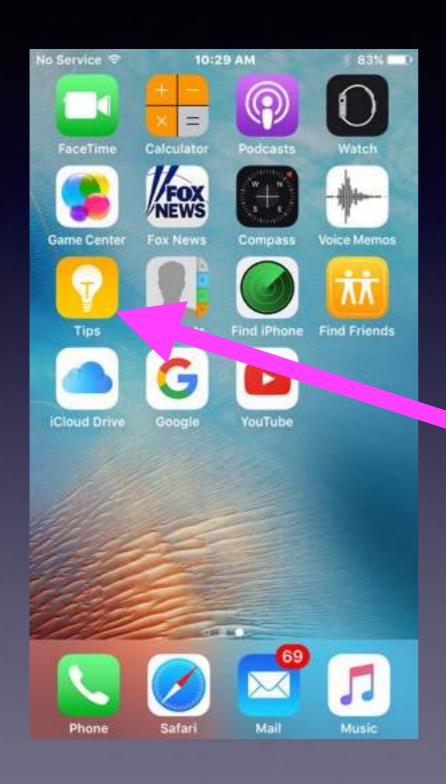

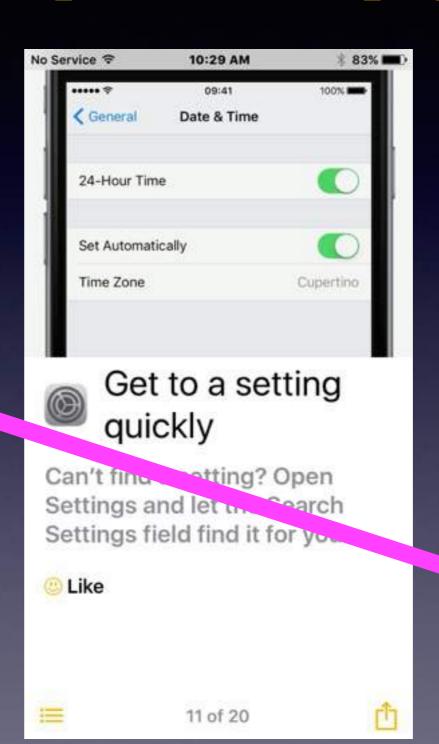

## Learn By Using YouTube

YouTube is the best way to learn anything!

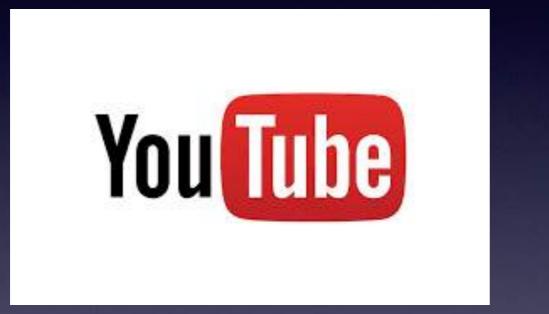

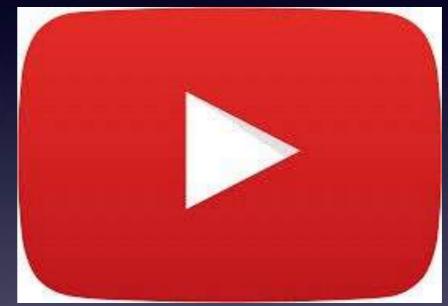

Go to the App Store and download the YouTube App!

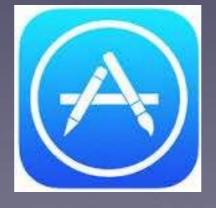

## My [iPad &] iPhone Is/Are Overwhelming!

https://www.youtube.com/watch?v=KSgOm6hW2Zw

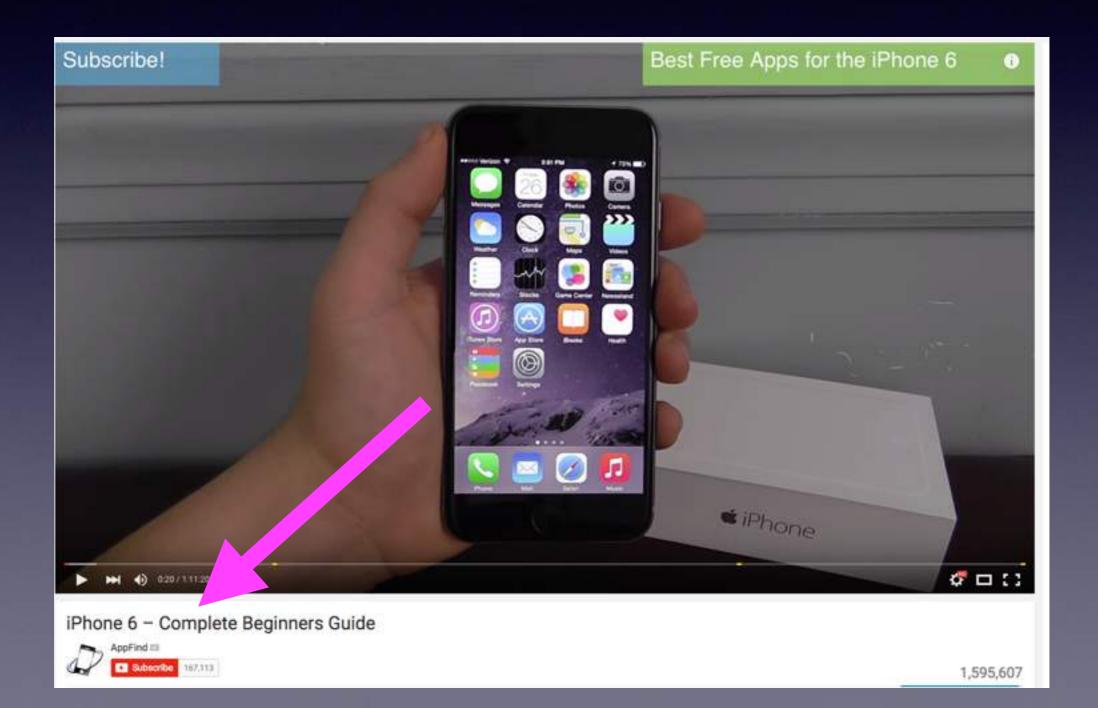

## Do a YouTube Search For: "New To iPad"

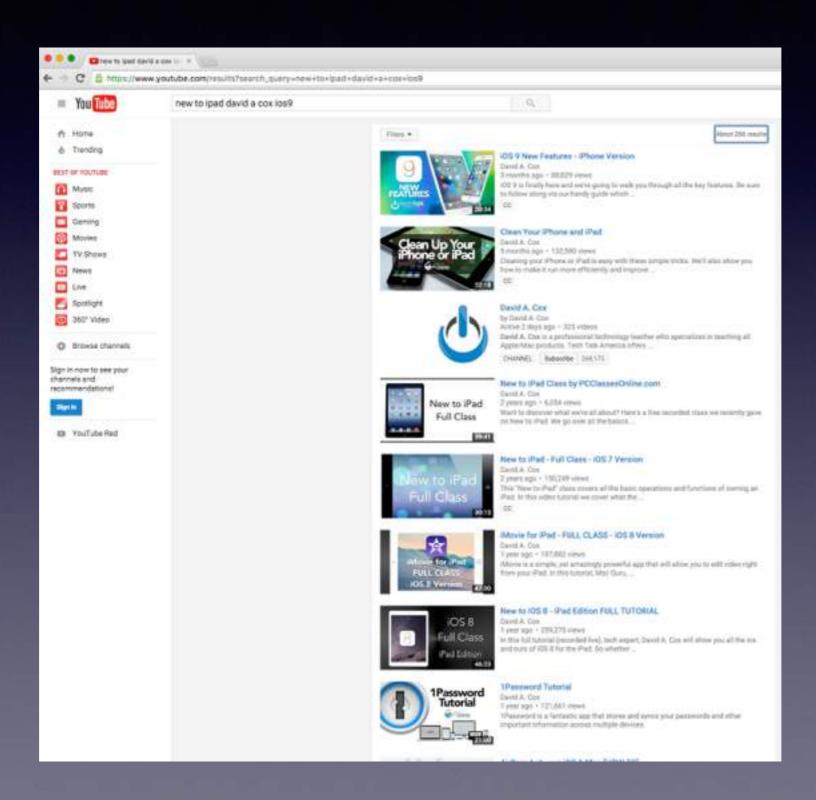

## YouTube How to use my \_\_\_\_?

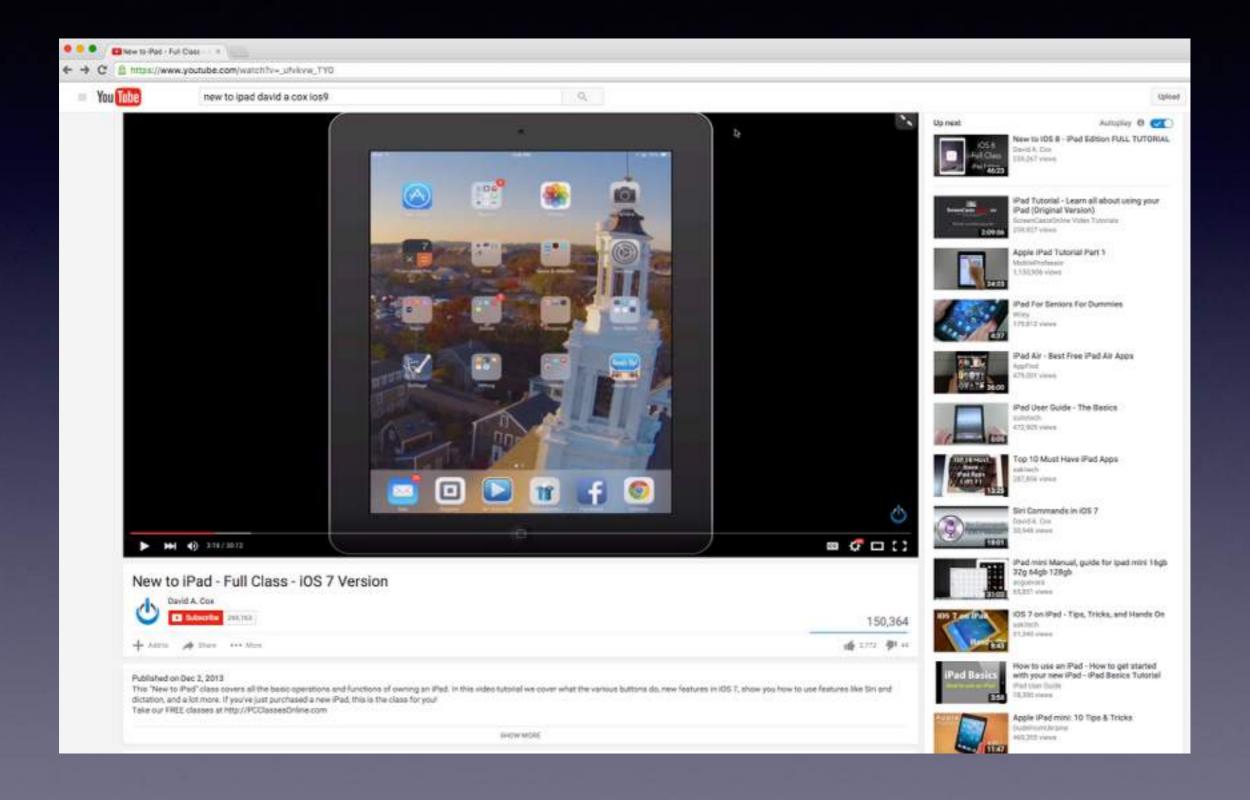

#### Lock Your iPad & iPhone!

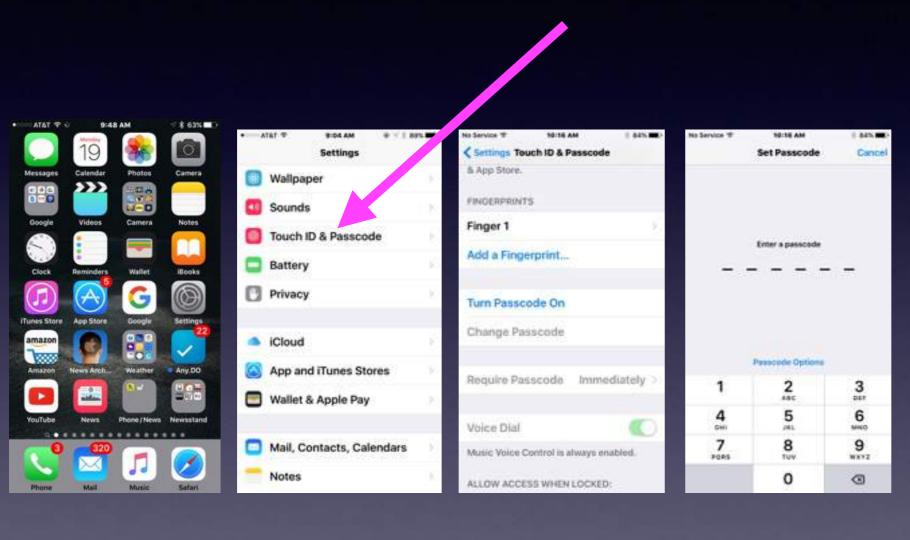

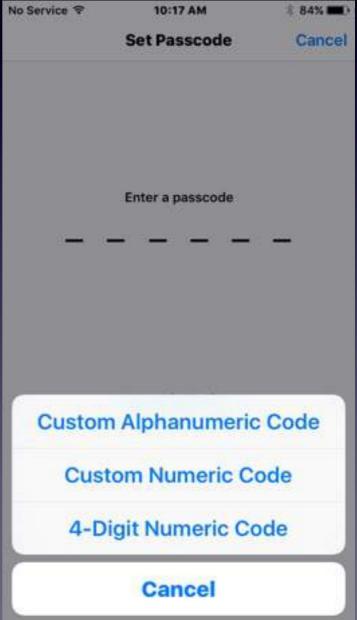

#### Name Your iPad & iPhone!

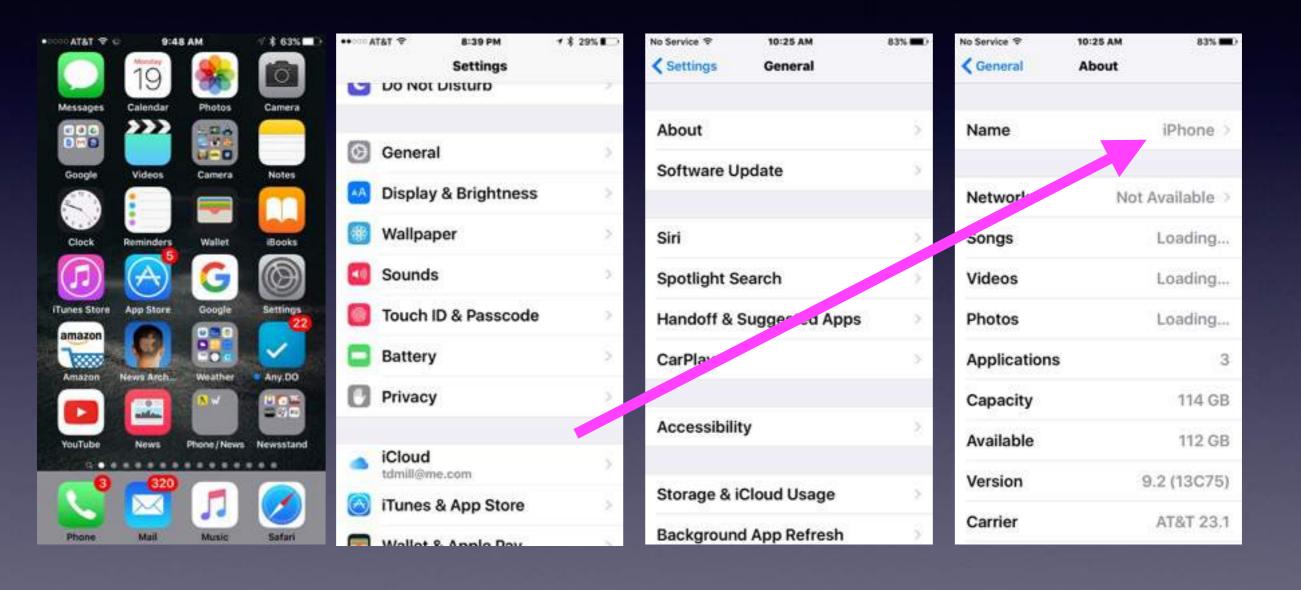

#### Turn on Find My iPad & iPhone!

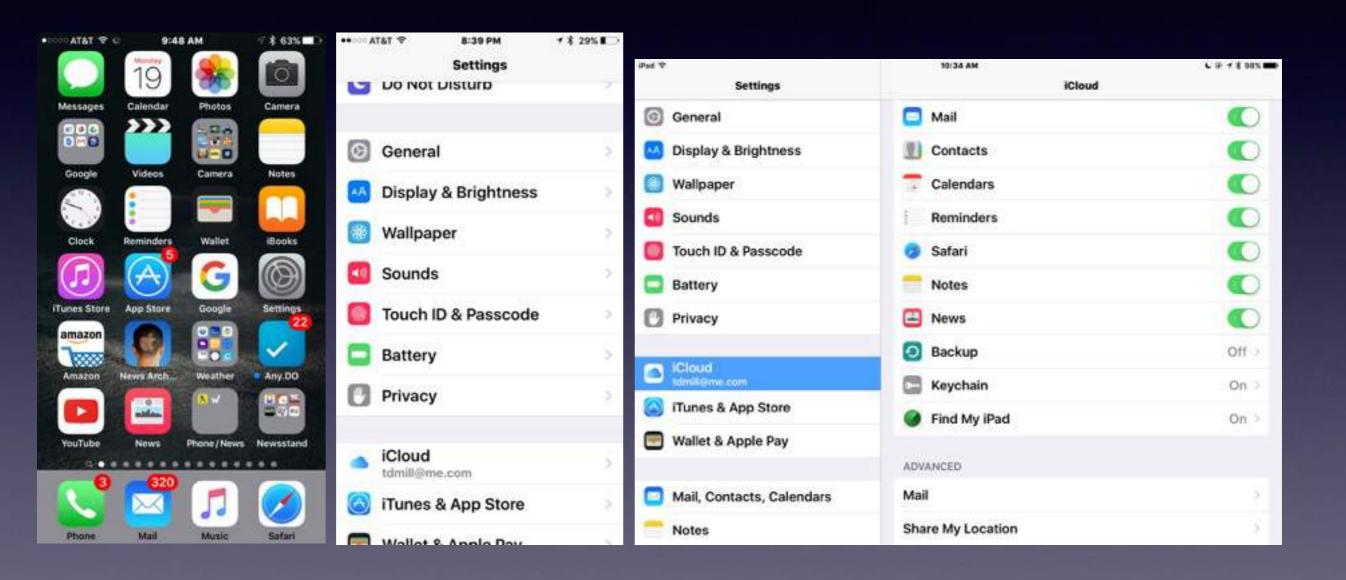

#### Don't Be Obnoxious!

Observe Signs especially at Dr.s Offices.

Turn off "Keyboard Clicks!

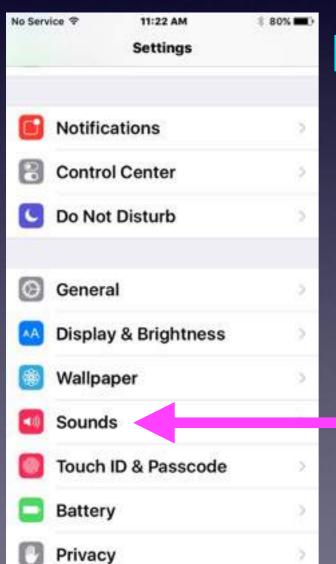

Don't Talk loudly in public.

| ✓ Settings      | Sounds | 70.0     | _  |
|-----------------|--------|----------|----|
| New Voicemail   |        | Tri-tone | 3  |
| New Mail        |        | Ding     | 3  |
| Sent Mail       |        | Swoosh   | 5  |
| Tweet           |        | Tweet    | 3  |
| Facebook P      | ost    | Swish    | 2  |
| Calendar Alerts |        | Chord    | 2  |
| Reminder Alerts |        | Chord    | 3  |
| AirDrop         |        | Pulse    | 5  |
| Lock Sound      | ls     | •        | )  |
| Keyboard C      | licks  | •        | )- |
|                 |        |          |    |

#### How To Be An Annoying Cellphone User!

- 1. Using a cell phone in a public restroom!
- 2. Take a call in a public area.
- 3. Take a call while in a conversation.
- 4. Talk on phone while ordering or paying.
- 5. Using a Bluetooth device in your ear.
- 6. Use phone to record image or video.
- 7. Being absorb "in" the device.
- 8. Chit chatting "Texting"
- 9. Loud "ringtones"

#### Make Sure You Know Two Things!

#### What is my Apple ID?

#### What is my Apple ID password?

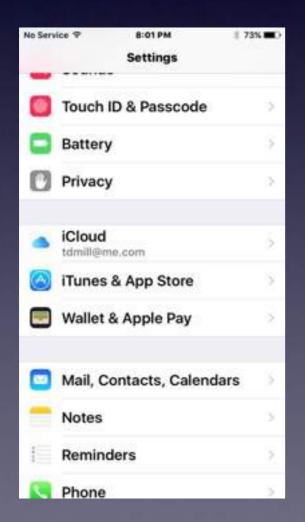

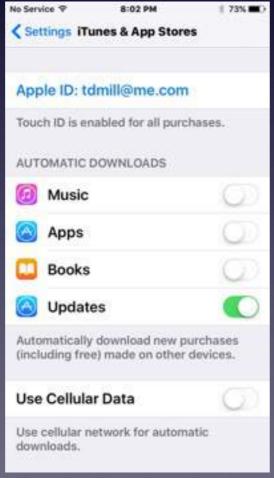

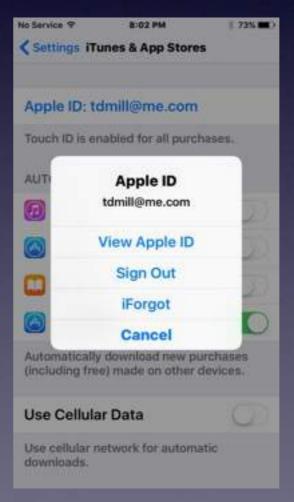

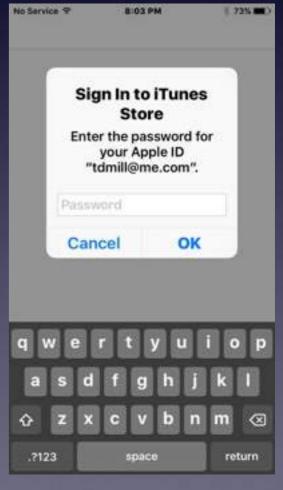

## The Weather App

Weather App is not included on the iPad.

Download the "Weather Channel"

Add other cities.

The Weather Channel

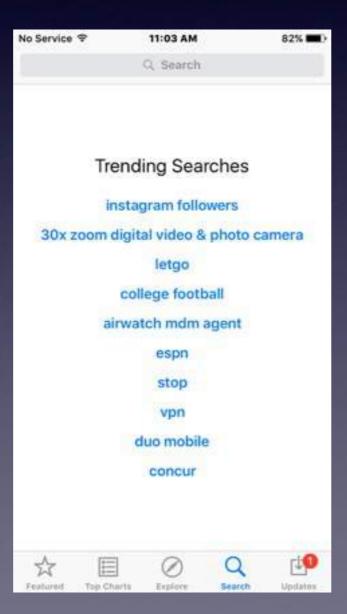

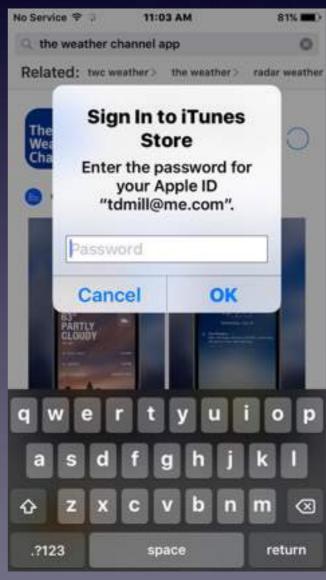

## Complete Passwords Before Entering "OK"!

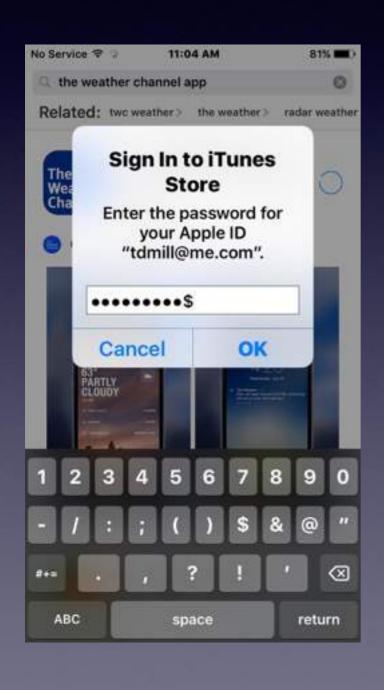

Don't confuse Passcode with Apple ID Password

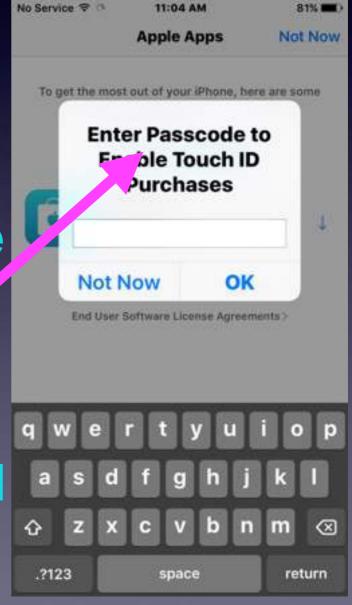

## Getting App On iPad!

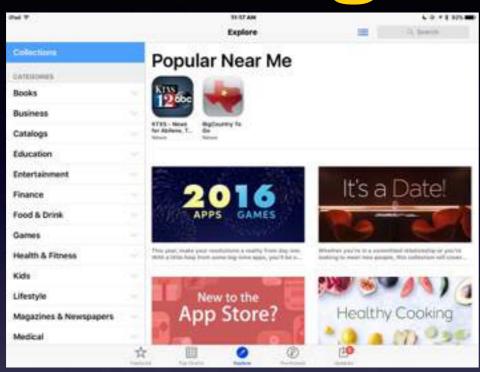

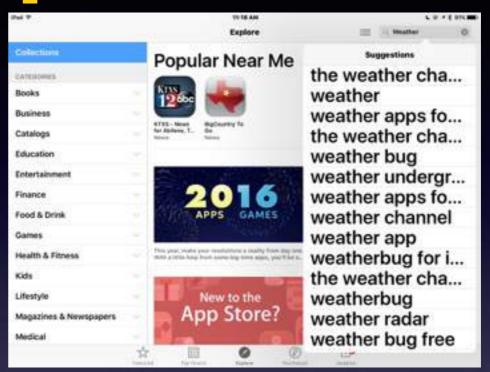

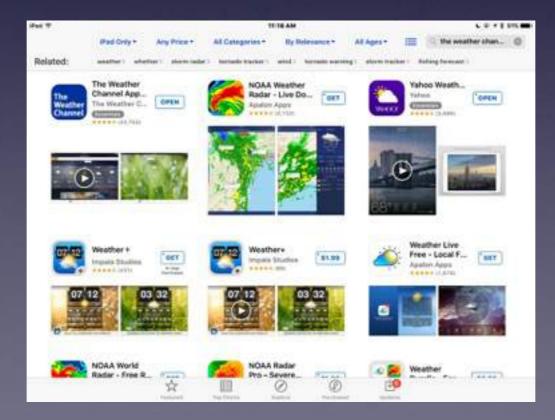

## Adding a Keyboard

Adding Emojis or Another Language.

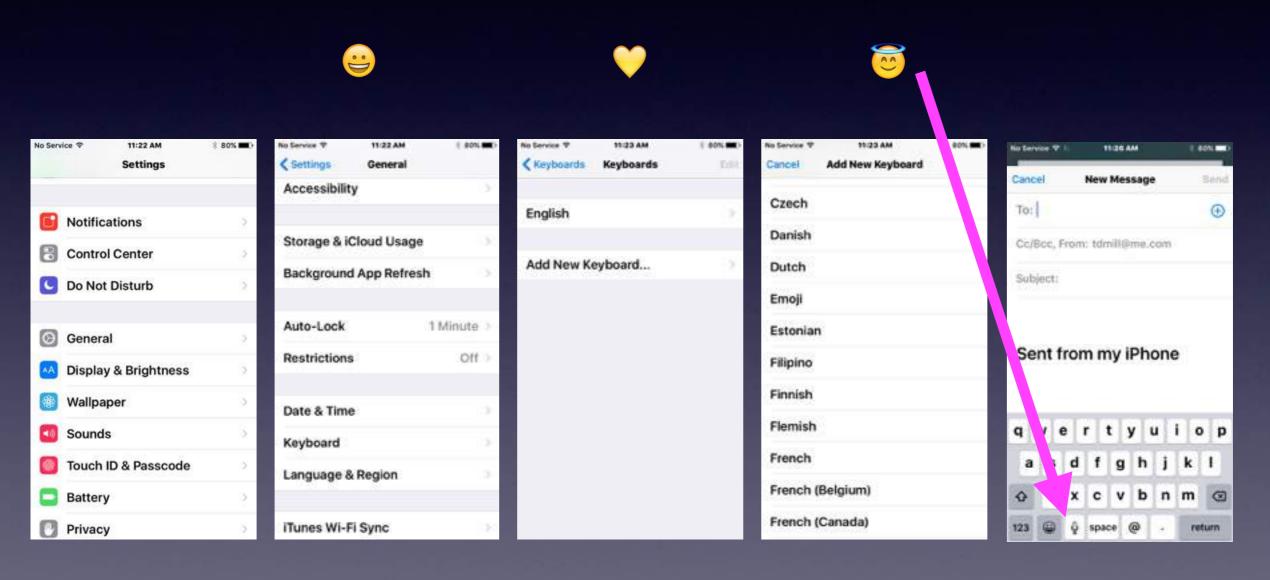

## Using Grayscale.

Save battery and prefer black and white.

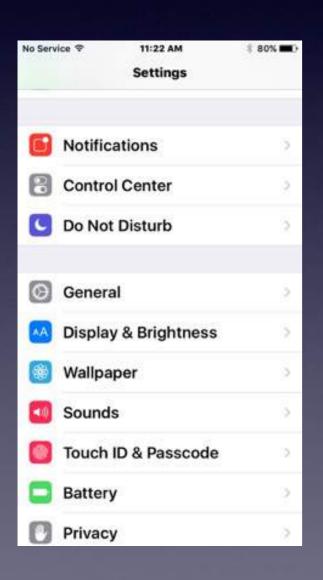

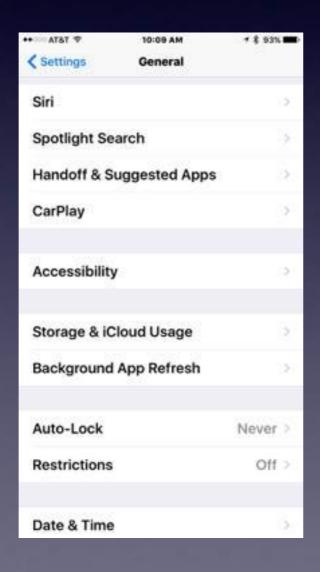

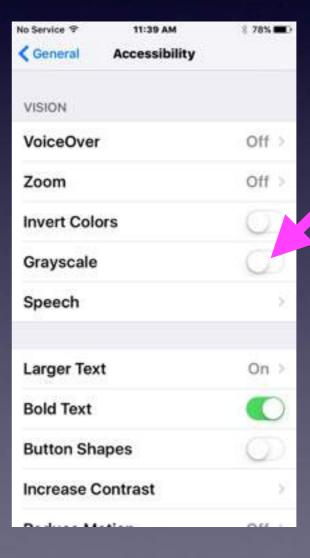

## Vision Disability

Have difficulty seeing: try inverting colors!

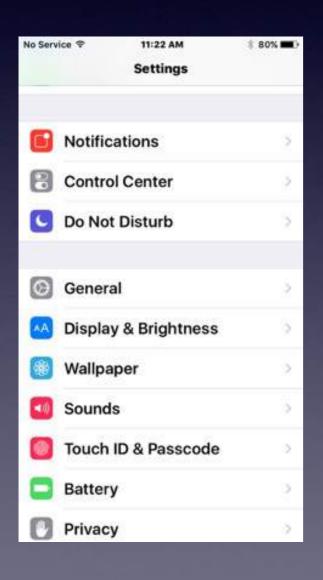

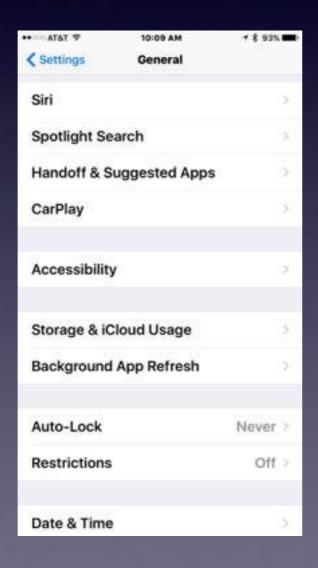

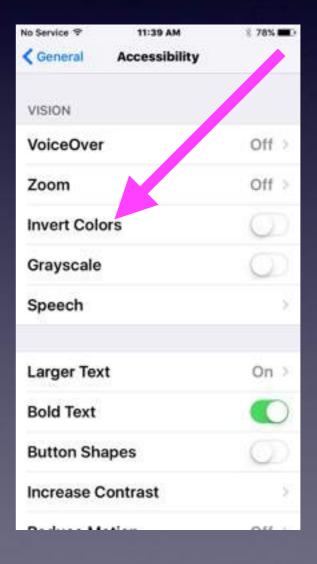

#### Look For A Setting in "Setting"

#### The Settings App has a "search" feature!

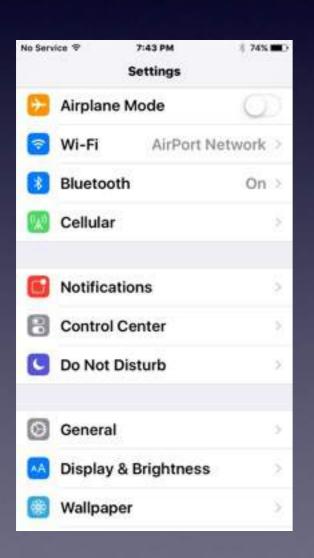

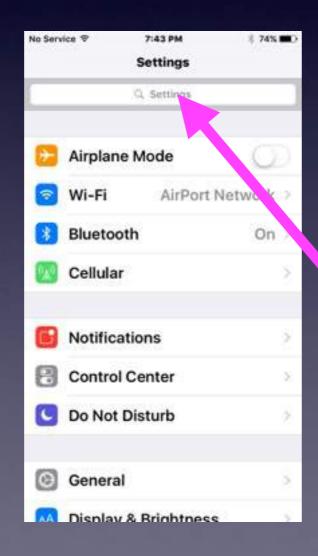

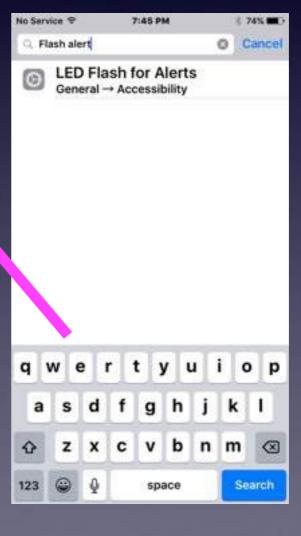

### Search What's Nearby"

Use the Maps App to find what is nearby by tapping in the blank search bar!

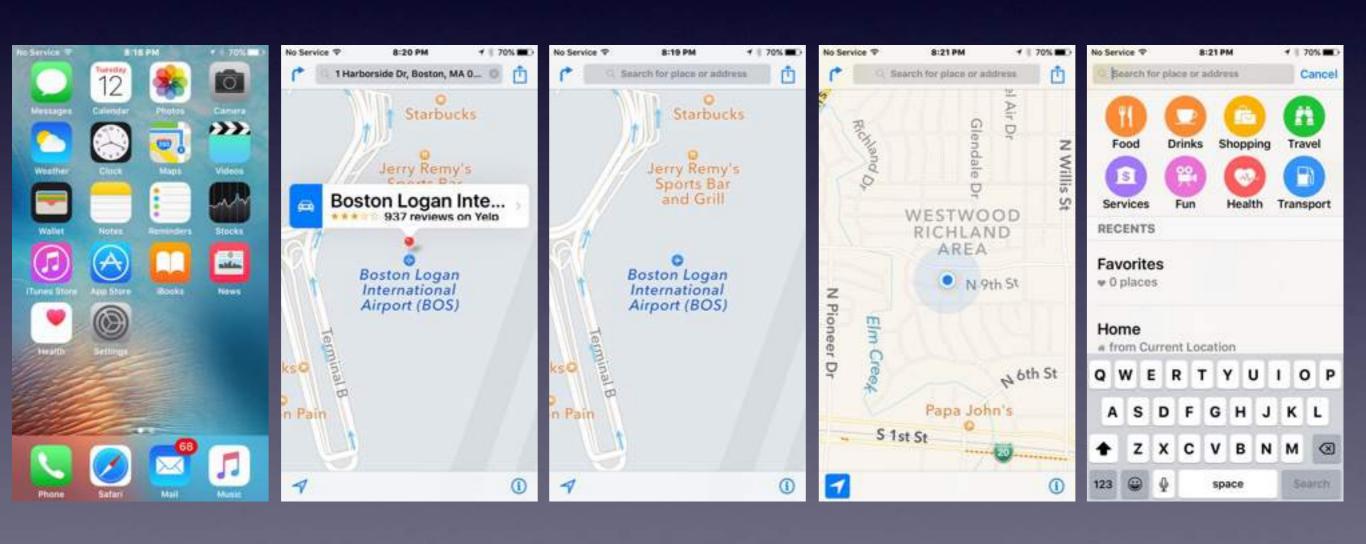

## The Battery

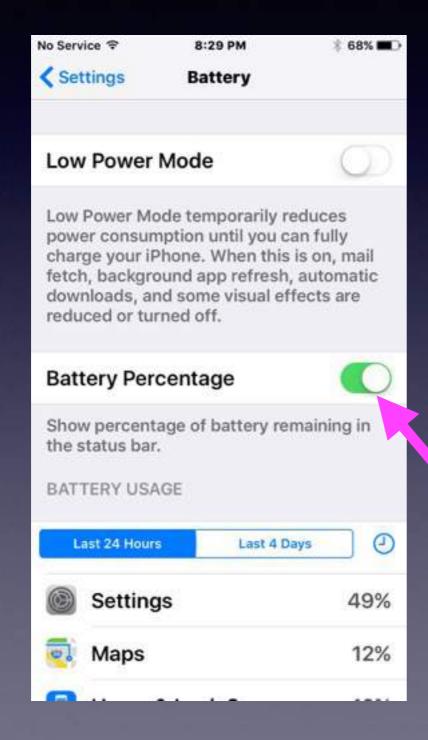

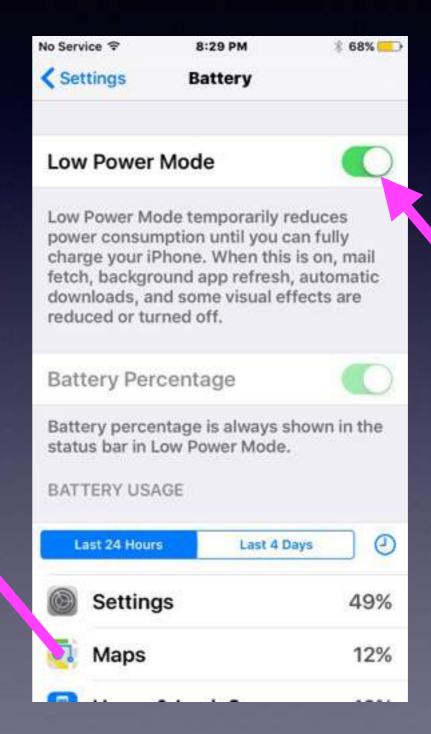

## Turn On iMessage

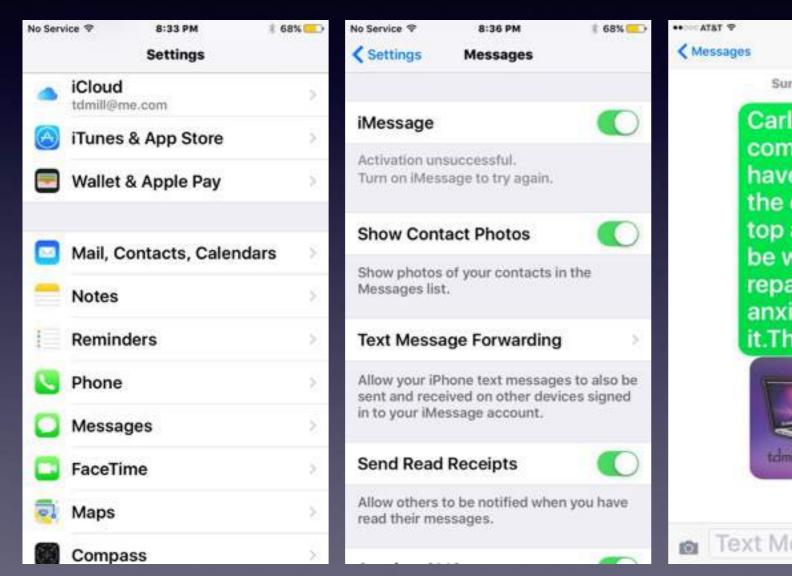

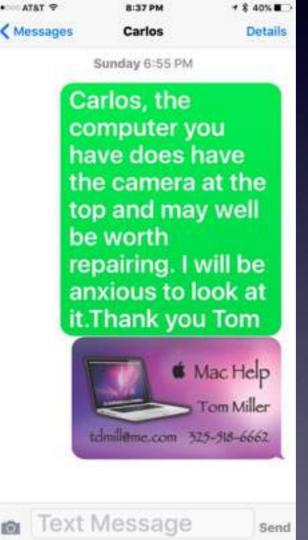

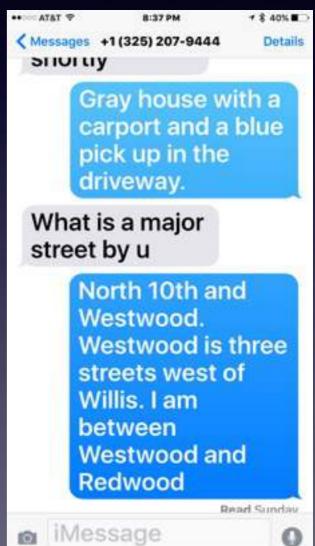

### Be Notified

I want to be notified of certain things: Mail, Certain news items, a Text, Amber Alert

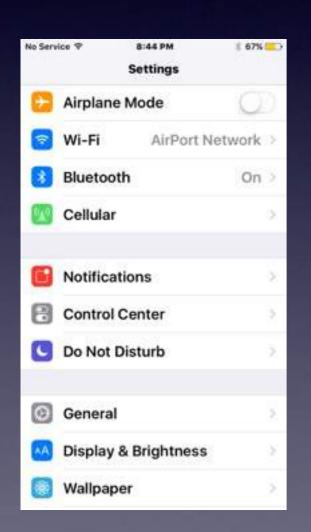

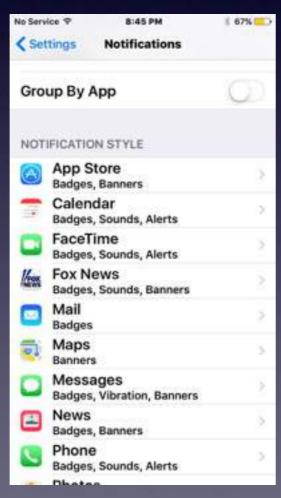

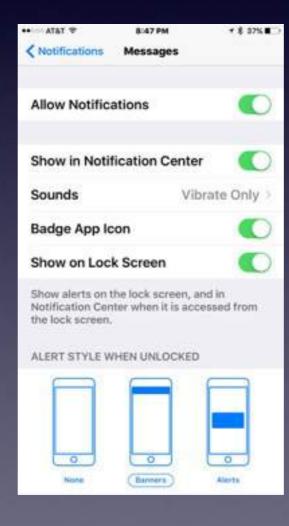

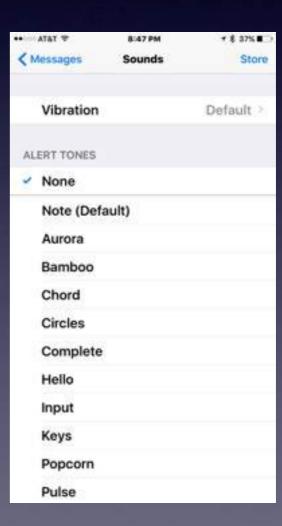